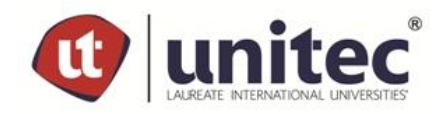

## **UNIVERSIDAD TECNOLÓGICA CENTROAMERICANA UNITEC**

# **ESCUELA DE ARTE Y DISEÑO**

## **INFORME DE PRACTICA PROFESIONAL HAVAS TRIBU HONDURAS**

**SUSTENTADO POR:**

## **ANA ROCÍO GUERRERO ORELLANA 11441171**

# **PREVIA INVESTIDURA AL TÍTULO DE**

# **LICENCIATURA EN DISEÑO GRÁFICO**

**SAN PEDRO SULA HONDURAS, C A**

**ABRIL, 2019**

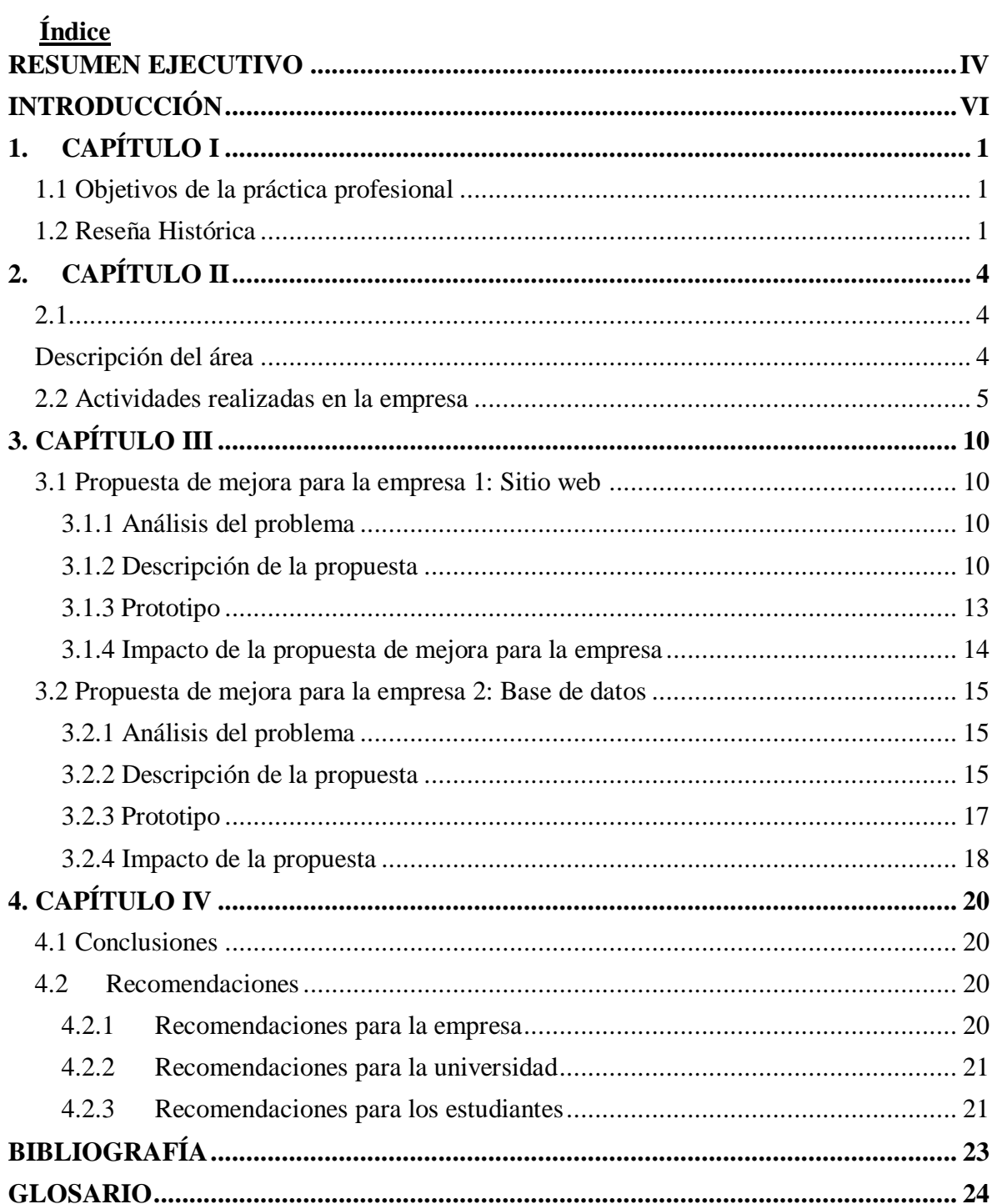

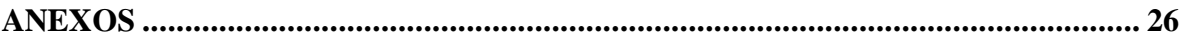

# **Índice de tablas**

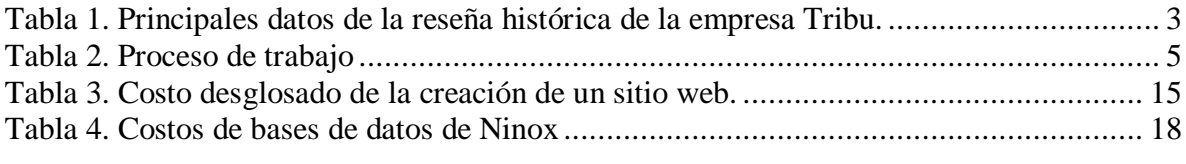

# **Índice de ilustraciones**

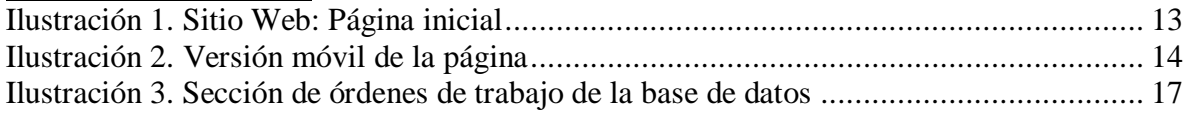

## <span id="page-3-0"></span>**RESUMEN EJECUTIVO**

El diseño gráfico es comúnmente confundido con el arte. Esto es frecuentemente negado por los diseñadores puesto que, si bien es cierto que el arte es una disciplina del diseño, a diferencia del arte, el diseño es un servicio que los profesionales en el área brindan a los demás.

Dentro de la carrera de diseño gráfico se pueden distinguir diferentes campos laborales; entre algunos están el área de gestión y desarrollo de marcas, diseño web, diseño de textiles y el más común: el área de la publicidad.

Esta práctica profesional fue realizada en la Agencia de Publicidad Havas; se trabajó en el Departamento de Creatividad, con la finalidad de resolver los problemas visuales y comunicacionales de muchas de las grandes empresas de Honduras. Havas es una agencia de publicidad que se dedica al desarrollo y mantenimiento de las marcas, produciendo trabajos que incluyen desde piezas para *outdoors* (vallas, mupis, etc.), medios digitales e impresos hasta videos comerciales. Dentro de la agencia se crean campañas publicitarias ya sea para el lanzamiento de un nuevo producto de una marca o para el lanzamiento de un nuevo evento por parte de las empresas. Cada campaña lleva consigo todo el material antes mencionado, adaptando una línea gráfica por marca para cada una de las piezas. La agencia también se encarga de mantener al día las líneas gráficas de cada marca, ofreciéndoles un refrescamiento cada vez que el cliente lo necesite.

La agencia de publicidad se divide en varios departamentos. Los diseñadores se desenvuelven en las áreas de diseño digital y creatividad. Dentro del departamento de creatividad se realizan todos los artes que luego se mandan a la imprenta, después de haber

sido revisados por el arte finalista. El trabajo del diseñador dentro de este departamento, como su nombre lo indica, depende en un gran porcentaje del nivel de creatividad que posee como profesional. La tarea más importante que un diseñador debe cumplir es lograr satisfacer las necesidades del cliente, tanto estéticas como funcionales. Para lograr esta armonía entre forma y fondo se debe haber tenido una educación previa a ejercer la profesión. La Licenciatura en Diseño Gráfico que ofrece UNITEC brinda todos los conocimientos necesarios para cada una de los campos laborales en los que un diseñador puede aspirar. Sin embargo, un buen profesional nunca se debe quedar satisfecho con lo aprendido en un salón de clases.

Muchas de las habilidades que enriquecen a un diseñador son aprendidas a través de la práctica de las mismas. Es por eso que muchos de los estudiantes de la carrera optan por realizar una práctica profesional.

La creatividad, al ser parte fundamental en un diseñador, como antes mencionado, también se ejercita a medida se va poniendo en práctica para lograr satisfacer al cliente. Havas trabaja de la mano con el cliente para llegar al mejor resultado posible dentro de fechas límite.

## <span id="page-5-0"></span>**INTRODUCCIÓN**

A lo largo del informe se relata la historia y la manera de trabajar de la empresa. En el segundo capítulo se explica el proceso de creación de cada trabajo, desde el momento de la creación de la orden de trabajo hasta la entrega del editable al arte finalista para luego ser enviado a la imprenta y entregado al cliente. Se observan diferentes tipos de trabajos realizados, incluyendo *brainstorming* para campañas publicitarias hasta diseños para plantillas de venta.

Luego, se proponen propuestas de mejora para la empresa, basándose en la detección de ciertos problemas y la ideación de una solución apta para cada uno.

Más adelante, en el cuarto capítulo se exponen las correspondientes recomendaciones brindadas por el estudiante hacia la empresa, universidad y el resto de estudiantes. Para cada actividad asignada se adjuntan en la parte de **Anexos** los respectivos trabajos

realizados por el estudiante.

## <span id="page-6-0"></span>**1. CAPÍTULO I**

En este capítulo se exploran tanto el objetivo general como los objetivos específicos. También se relata una reseña histórica, misión y visión de la empresa, brindada por ellos mismos, con la finalidad de poner en contexto al lector acerca del lugar donde se realizó esta práctica profesional.

#### <span id="page-6-1"></span>**1.1 Objetivos de la práctica profesional**

1.1.1 Objetivos Generales

 Aplicar los conocimientos de Diseño Gráfico adquiridos en UNITEC para desempeñar un trabajo en el Departamento de Creatividad de la Agencia Publicitaria Havas y por medio de ello resolver problemas estéticos y funcionales de las marcas de diferentes empresas del país.

## 1.1.2 Objetivos Específicos

 Aprender a usar eficientemente los programas de Adobe en conjunto para poder realizar un trabajo más profesional y así cumplir con las expectativas de los clientes.

 Servir de apoyo para el Departamento de Creatividad y Arte Final, para así poder adquirir conocimientos y crecer como profesional.

 Analizar un problema y desarrollar una propuesta de mejora para la empresa donde se está realizando la práctica profesional, para contribuir al crecimiento de dicha empresa.

#### <span id="page-7-0"></span>**1.2 Reseña Histórica**

#### 1.2.1 Historia de la empresa

Tribu es una agencia de publicidad la cual ha hecho de la transformación su forma de vida y su principal ventaja como compañía de ideas. Cada cambio ha agregado a su exitosa mezcla una nueva capa de experiencias prácticamente imposibles de igualar. Su primer nombre como Agencia de Publicidad fue Consumer, y bajo esta razón abrió sus puertas en 1988. Se transformó al adquirir Excepcional y fusionar sus nombres como Consumer Excepcional. En 1997 pasa a formar parte de la red Saatchi & Saatchi, convirtiéndose en la abanderada de su filosofía Lovemarks en el país. En 2003 cambia su nombre a Tribu de forma coherente con su nuevo enfoque, dejando atrás el concepto de consumidores para empezar a hablar de gente y conectar sus vidas con las marcas.

Luego de ser declarada agencia del año, cuatro veces consecutivas y habiendo alcanzado un lugar estable en el top 5 de agencias nacionales, su siguiente paso natural era expandirse a la región, mismo que no podría dar siendo parte de la red Saatchi & Saatchi, así que decide emprender una nueva transformación encontrando en DDB un socio ideal para expandir horizontes. Como se observa en la Figura 1, Tribu DDB inicia en 2009, con un rápido proceso de apertura y afiliación de agencias en el resto de países de la región. En muy pocos meses logra una plataforma regional siendo una sola agencia con 5 oficinas y más de 500 colaboradores en toda Centroamérica, y coordinando clientes de alta complejidad como Walmart Bridgestone, entre otros.

En el 2015 marca otro hito en el caminar de la evolutiva Tribu, sus logros y trayectoria llegaron a oídos de un inquieto grupo de comunicación transnacional: Havas Worldwide,

tal vez no la más grande, pero sin duda la más revolucionaria compañía de comunicación de los últimos años. La presencia global de Havas alcanza 90 países, 163 ciudades. 761 agencias y más de 15,000 profesionales.

Esta agresiva compañía francesa propuso la compra de Tribu y fue la elegida entre otras, debido a los múltiples puntos de coincidencia, a su espíritu ambicioso, velocidad de crecimiento y por sus valiosas herramientas heredadas de una disciplinada trayectoria estratégica de la época en que su principal negocio fue la compra de medios. Tribu se une a HAVAS, esta vez siendo comprada, para continuar en su imparable carrera evolutiva. HAVAS Tribu cuenta con una Productora de Comerciales de Publicidad llamada Cu4tro Producciones, establecida en marzo del 2014. Cuyo nombre se debe a sus cuatro fundadores. Ellos consideraron la idea de una productora debido al potencial de proyectos audiovisuales que se generaban en el país.

Llevan a la vida las ideas que conectan las marcas con los consumidores, en procesos detallados y cuidadosamente planificados para lograr producciones de alta calidad y eficiencia.

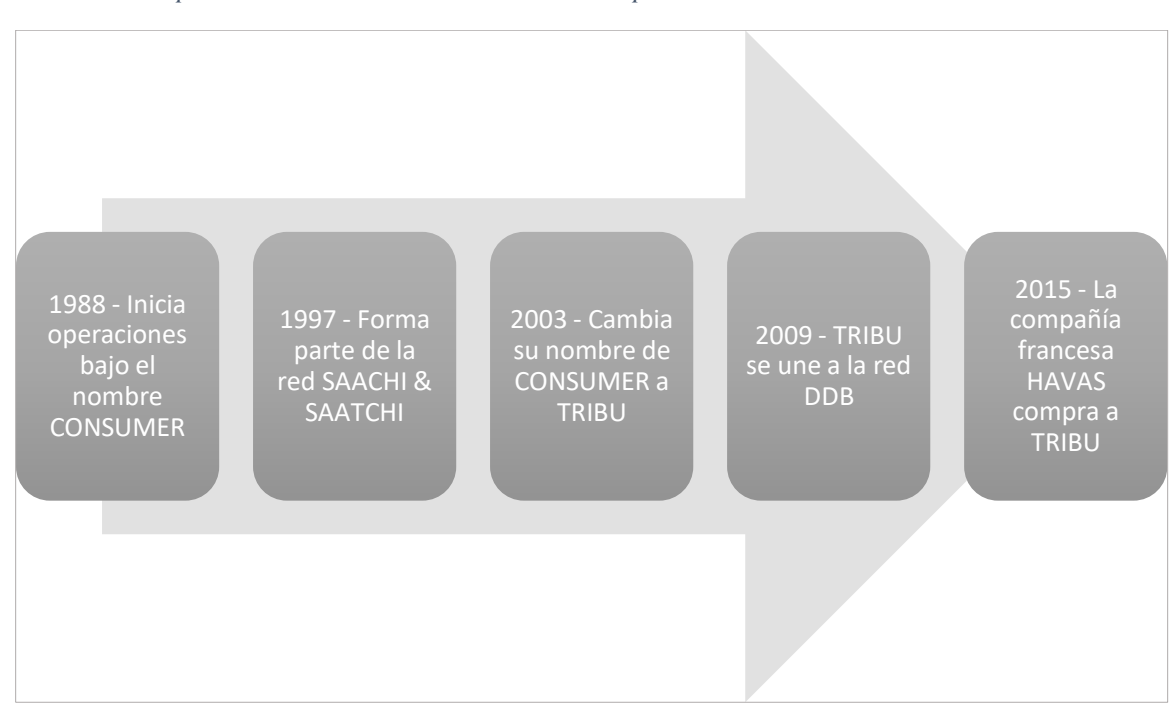

Fuente: elaboración propia.

## **1.2.2 Misión**

Crear conexiones significativas entre personas y marcas a través de la creatividad, medios

de comunicación e innovación. (Havas, 2019)

## **1.2.3 Visión**

Inspirar conexiones significativas entre marcas y personas, que generen resultados de

negocio. (Havas, 2019)

<span id="page-9-0"></span>*Tabla 1. Principales datos de la reseña histórica de la empresa Tribu.*

## <span id="page-10-0"></span>**2. CAPÍTULO II**

A continuación, se explora el proceso de las actividades realizadas. Se destacan los trabajos más relevantes.

## <span id="page-10-2"></span><span id="page-10-1"></span>**2.1 Descripción del área**

Dentro del área de creatividad se trabajan tanto piezas nuevas como piezas ya existentes. El proceso de trabajo se divide en los siguientes pasos (en la Figura 2 se pueden ver los pasos de manera resumida):

## I. La orden de trabajo

Los ejecutivos de cuentas se encargan de contactar a los clientes y recolectar la información del proyecto. Se obtiene un *brief* que resume los detalles de la marca y especifica los requerimientos del proyecto. En base a esto se redacta la orden de trabajo, la cual luego se envía a los diseñadores.

## II. Proceso de creación

En caso de que el proyecto sea algo totalmente nuevo, previo a crear los artes, se debe hacer un *brainstorming* para tener un plan de trabajo. En caso de ser un cambio o adaptación de arte a alguna medida en específico, se trabaja directamente. Se utilizan los programas Adobe Illustrator y Adobe Photoshop en conjunto para el desarrollo de cada pieza. Las fotografías se compran de un banco de fotos. Una vez desarrollado el arte, se muestran una o más propuestas al Director Creativo, quien da su visto bueno y trabaja junto con el diseñador para conseguir una mejor solución visual si es requerido. Una vez finalizado, se envía el arte al ejecutivo de cuentas, quien lo envía al cliente para su aprobación.

## III. Cambios y aprobación del cliente

Una vez enviado el arte, el cliente puede solicitar cambios en el mismo. De ser así se repite el paso II nuevamente, hasta obtener la aprobación final del cliente.

IV. Arte final

Una vez aprobado el arte, el diseñador envía el documento editable al arte finalista, quien se encarga de regular los perfiles de color, indicar las medidas, revisar la ortografía y colocación de los elementos para su exportación en la imprenta.

<span id="page-11-1"></span>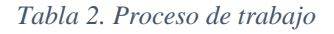

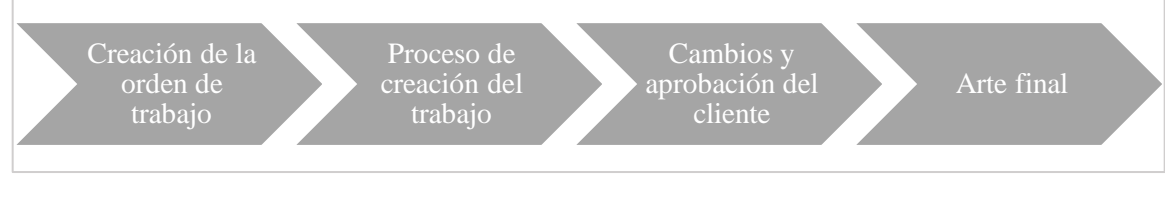

Fuente: elaboración propia.

#### <span id="page-11-0"></span>**2.2 Actividades realizadas en la empresa**

Se enlistan los proyectos más relevantes. Todos estos proyectos se realizaron de cero o contienen elementos ya existentes. Algunos de estos proyectos fueron sujetos a cambios, previo a su aprobación por el cliente final.

#### 2.1.1 Arte para el día de la mujer (cliente: revista Buen Provecho)

La revista Buen Provecho es parte de Grupo Opsa. El cliente solicitó un arte que comunique un saludo para todas las mujeres en su día, el cual pautarán en su revista para el mes de enero. Se hace un *brainstorming* para llegar a una sola idea y trabajar un concepto en base a eso. Al obtenerse la idea, se hace un boceto del concepto y se propone al director creativo para su aprobación. Luego, se procede a conseguir las fotografías para el arte y a trabajarlo en Photoshop. El resultado final es una composición fotográfica conceptual que combina elementos de cocina y símbolos del feminismo para comunicar este mensaje. (Ver anexo 1.)

### 2.1.2 Diseño de volantes informativos (cliente: Reasa)

Reasa es una concesionaria encargada de distribuir autos y accesorios de la marca Volkswagen. El cliente solicita varios artes que muestren diferentes tipos de carros de dicha marca. Se trabaja con base en la información de cada modelo de carro brindada por el cliente. Se actualiza la línea gráfica del arte, dándole una estética más moderna y dinámica. Se realiza un total de 7 volantes tamaño F6 (10.35 x 12.36") tiro y retiro. (Ver anexo 2.)

## 2.1.3 Diseño de invitación a evento (cliente: Reasa)

El cliente solicitó un diseño para el evento de lanzamiento del nuevo modelo de Volkswagen. Se realizó una propuesta de diseño con solapas troqueladas y cierre en el medio. La parte de afuera de la invitación consta de la imagen del carro en un espacio oscuro, iluminado sólo por las luces del mismo. Al abrir la tarjeta, se encuentra la imagen del mismo carro en un espacio claro, dejando ver claramente la totalidad del carro. La información del evento se encuentra en la parte interior de las solapas. (Ver anexo 3.)

## 2.1.4 Logo para evento (cliente: Estilo)

La revista Estilo es parte del Grupo Opsa. El cliente llevará a cabo un evento llamado Etiquette Tea Party, que consistirá en un curso de etiqueta que tendrá un estilo de fiesta de té de los años 20s. El cliente solicitó un logo para el evento, el cual se utilizará en artes promocionales y en el evento en sí. El logo debe ser elegante y *chic,* que vaya de acorde a la marca de Estilo y al evento. Para la realización del logo se utilizó una fuente tipográfica caligráfica como primaria y una fuente *serif* como secundaria. (Ver anexo 4.)

### 2.1.5 Plantilla de ventas (cliente: Estrategia & Negocios, grupo OPSA)

La revista E&N es parte del Grupo Opsa. Este proyecto se trata de una plantilla genérica que dictamine la colocación de las fotografías, la diagramación de los textos y la línea gráfica en general de manera que ésta se pueda aplicar a un PowerPoint editable y sirva de guía para la presentación de la empresa. (Ver anexo 5.)

## 2.1.6 Brochure (cliente: Isabella Boutique Hotel)

El hotel boutique, situado en San Pedro Sula, solicitó un brochure informativo con medidas 3.5 cm x 2cm. El brochure incluyó la información brindada por el cliente así como las fotografías del hotel. Se diseñó bajo la línea gráfica ya existente, con fuentes tipográficas finas. Se produjeron 7 (siete) caras, tiro y retiro, para cubrir todos los elementos de la información. (Ver anexo 6.)

## 2.1.7 Empaques para paletas (cliente: Corona)

Corona fue parte del festival gastronómico Mi Calle, llevado a cabo en Tegucigalpa el pasado Marzo del presente año. El producto que ofrecía Corona durante el festival fueron paletas de diferentes sabores, para las cuales solicitaron un diseño de empaques. Fueron 4 sabores; Coronita Lime (cerveza con limón), Coronarita (cerveza con margarita), Corojito (cerveza con mojito) y Coronita Sunsets (cerveza con coctel de maracuyá). Todos estos sabores son nombres ya existentes de la marca oficial de Corona, y se solicitarion empaques para cada uno de ellos. Se empezó a trabajar este proyecto por ilustrar cada sabor en forma de vectores con texturas similares a las ilustraciones oficiales de Corona. Luego se procedió a diseñar el plano mecánico del empaque, con las medidas que ordenó el cliente (8 cm. de ancho más una pestaña extra de 1 cm. y 19 cm. de largo). Luego se acomodaron las ilustraciones en la cara frontal del empaque y se colocaron las frases o, *Little Lines,* de la marca oficial de Corona en conjunto con cada sabor (*Chill a Little* – Coronita Sunsets, *Relax a Little* – Coronita Lime, *Play a Little* –Corojito, *Enjoy a Little* – Coronarita). Finalmente se hizo un montaje de cada arte. (Ver anexo 7.)

## 2.1.8 Montaje para carrito de paletas (cliente: Corona)

Este trabajo fue llevado a cabo de la mano de la actividad enlistada anteriormente, puesto que ambos fueron productos utilizados en el festival gastronómico. El cliente solicitó un diseño para un carrito de paletas estilo hielera con carpa. Dado que el cliente no especifica medidas, este arte se trabaja en base a montaje, para luego ser adaptado a las medidas reales o enviar cada elemento editable al cliente. Se utilizó como referencia la etiqueta oficial del envase de Coronita, adaptando ese diseño a la hielera. Se colocó una de las frases o *Little Lines* en la parte lateral de la carpa, así como el logo de Coronita en la parte frontal. (Ver anexo 8.)

#### 2.1.9 Montaje para vasos (cliente: Corona)

Corona tendrá un evento en el cual estarán ofreciendo productos promocionales, entre ellos vasos metálicos o *Tumblers,* para los cuales solicitan dos diseños. Este arte se trabajó en base a montaje, puesto que por el método de impresión, el cliente solamente necesita los elementos del arte por separado. El cliente solicitó que uno de los vasos sea azul y que lleve el isotipo del logo de Corona junto con el slogan de Corona, *This Is Living.* El segundo arte es propuesta propia, para lo que se trabajó sobre un vaso blanco jugando con los elementos de playa y sol. (Ver anexo 9.)

#### 2.1.10 Campaña de verano (cliente: Club suscriptores Banpaís/Opsa)

Se acerca la temporada de verano y con ella los descuentos en las tiendas. El cliente, Club Suscriptores, requiere de artes para su campaña de verano, la cual consiste en un 50% de

descuento al comprar artículos seleccionados con una de sus tarjetas de crédito. Se requieren las siguientes piezas:

- Arte para expectativa
- Arte para revelación
- 2 artes promocionales
- Diseño de material P.O.P
- Invitación para el lanzamiento de la campaña

Se trabajaron dos isotipos para la campaña; una versión para la expectativa y otra versión para la revelación. Luego se procedió a trabajar en las piezas individualmente. Se tomó como temática principal el verano y disfrutar con la familia y amigos. (Ver anexo 10.)

## <span id="page-16-0"></span>**3. CAPÍTULO III**

#### <span id="page-16-1"></span>**3.1 Propuesta de mejora para la empresa 1: Sitio web**

#### <span id="page-16-2"></span>**3.1.1 Análisis del problema**

Havas es una empresa de prestigio cuyo nivel de calidad es siempre impecable. Sin embargo, su cartera de clientes puede ser ampliada. Al ser una agencia de publicidad, es fundamental que la empresa tenga una carta de presentación tanto para los potenciales clientes como para las personas que deseen aplicar a trabajar en la empresa. Se encontró que actualmente Havas no cuenta con un sitio web oficial para la región de Honduras, lo cual representa una falta de oportunidades de trabajo y licitaciones con clientes potencialmente importantes. Los sitios web, además de funcionar como una carta de presentación de la empresa, sirven como portafolio; esto ayudaría a la empresa a mostrar lo que han logrado con otras marcas, dándole una pauta a los visitantes del potencial de sus talentos humanos y hasta donde pueden llegar como agencia.

#### <span id="page-16-3"></span>**3.1.2 Descripción de la propuesta**

Se propuso un diseño de sitio web para Havas Honduras. Éste servirá como una carta de presentación, poniendo en el mapa a la agencia y dando a conocer todo su potencial. Dado que el 86% de los usuarios de Internet acceden a éste desde su móvil (Marquina, 2013), el sitio web propuesto es adaptable para cualquier dispositivo por el cual sea accedido. Tomando en cuenta que, según (Roncal, 2017), la navegabilidad de los sitios web en dispositivos móviles se incrementa al utilizar el scroll, se trabaja en base a una interfaz de navegación continua hacia abajo (o una *scroll down page*), para un diseño más moderno y para mejorar la experiencia de usuario tanto móvil como de escritorio o "laptop".

A continuación se detalla la estructura del sito.

#### 3.1.2.1 Página de inicio

Al entrar al sitio web lo primero que se ve es un video en la pantalla completa. Este video se está reproduciendo constantemente en el fondo. El video se producirá exclusivamente para la página de inicio, y se centrará en dar a conocer de manera artística a través de clips cortos lo que se hace en Havas; la experiencia de trabajar en equipo para mejorar las marcas. El video tendrá una duración de 10 segundos y se estará reproduciendo en *loop* (sin parar). Encima del video va escrito el *tagline* de Havas *"To better together."*

El logo de Havas va en la parte superior izquierda de la página y este redirige a la página de inicio.

Dado que la página tendrá una interfaz de navegación continua hacia abajo, no tendrá barra de menú visible. En su lugar tendrá una opción de menú escondido, que puede ser accedida a través de un botón ubicado en la parte superior derecha de la página de inicio o al deslizar la pantalla a la izquierda en móvil. Al seleccionar cualquier sección del menú, en lugar de cargar una página nueva, el usuario será enviado hacia debajo de la página de inicio, donde se encuentre la sección que él seleccionó.

#### 3.1.2.2 Nosotros

Al bajar desde la página de inicio se encontrará esta sección. Aquí se relata un poco acerca de la historia de la empresa y se explica la misión y visión de manera breve. También hay un botón que redirige a una página donde se dan a conocer los talentos humanos de la empresa, tanto los creativos como los *social media managers.*

#### 3.1.2.3 Proyectos

Al bajar desde la sección de "Nosotros" se encuentra esta sección. Aquí se dan a conocer los mejores trabajos que la empresa quisiese destacar. Tomando inspiración de la página global de havas.com, se decide hacer el diseño de esta sección en forma de cuadrícula, destacando cada trabajo mediante fotografías cuadradas creando una retícula de cuatro columnas. Al dar clic en alguno de los trabajos se cargará una página nueva donde se explica el trasfondo del proyecto. Esto dará a conocer a los potenciales clientes el proceso de diseño que implementa Havas y su capacidad.

### 3.1.2.4 Clientes

Al bajar desde la sección de "Proyectos" se encuentra esta sección. Aquí se destacan los logos de los clientes principales de Havas. Esto da a conocer el alcance regional y el prestigio que tiene la empresa.

#### 3.1.2.5 Sé parte del clan

Al bajar desde la sección de "Clientes" se encuentra esta sección. Esta es la sección donde la empresa convoca personal. Hay un menú desplegable donde se encuentran todas las opciones de plazas disponibles. Al lado derecho de ese menú se encuentra el botón de "aplicar", el cual redirige a una página donde las personas interesadas en trabajar en Havas pueden enviar su curriculum y portafolio para la plaza deseada.

#### 3.1.2.6 Contacto

Esta sección se encuentra al bajar desde la sección de "Sé parte del clan" y es la última sección del sitio web. Aquí se visualiza la ubicación de la empresa vía *Google Maps.*  También se encuentran los teléfonos de la empresa, el correo y las redes sociales.

## <span id="page-19-0"></span>**3.1.3 Prototipo**

## 3.1.3.1 Versión estándar

Se optó por un diseño oscuro sin dejar de ser minimalista. Se utilizaron los colores negro,

blanco y rojo, al ser los colores de la marca.

<span id="page-19-1"></span>*Ilustración 1. Sitio Web: Página inicial*

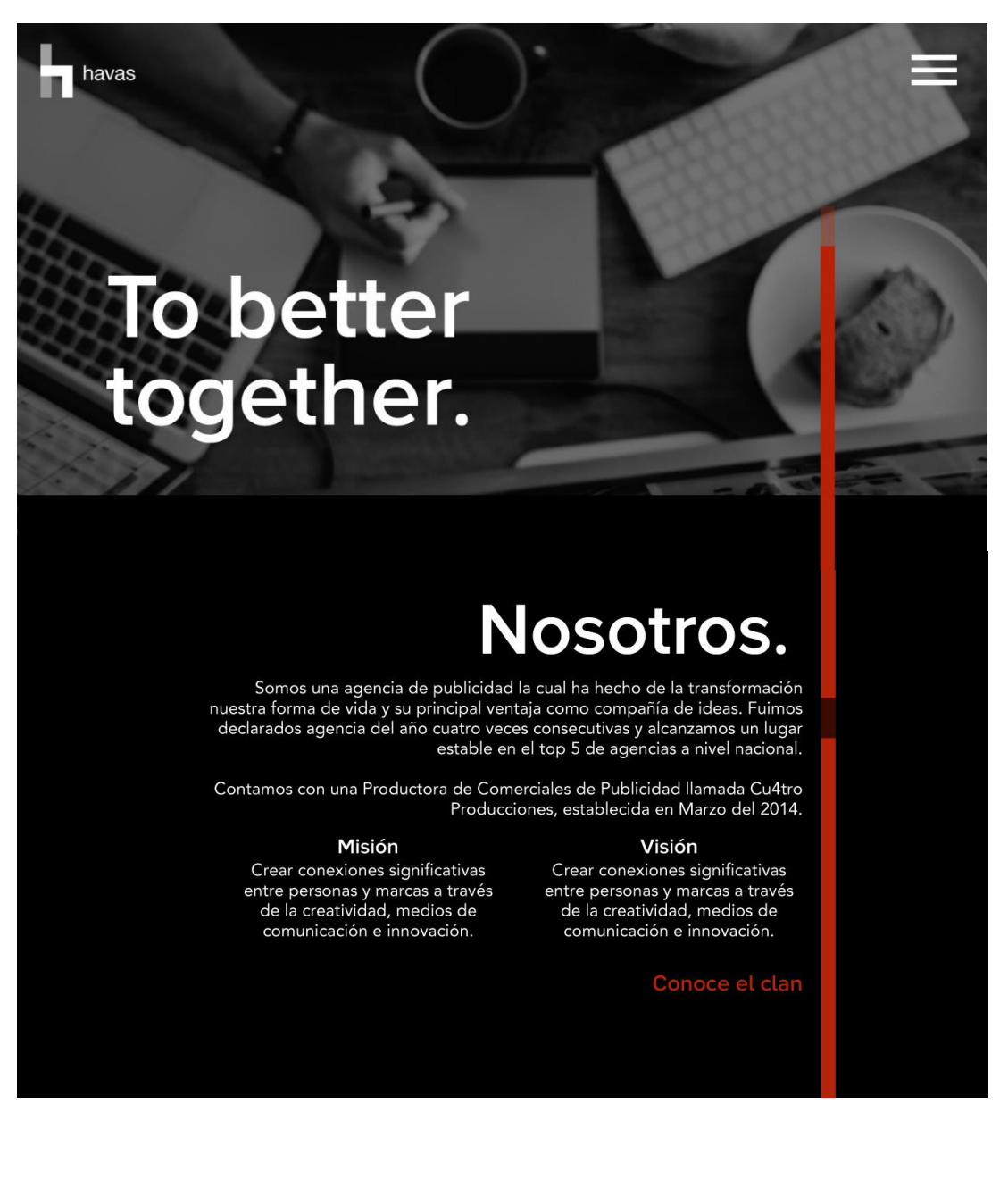

<span id="page-20-1"></span>*Ilustración 2. Versión móvil de la página*

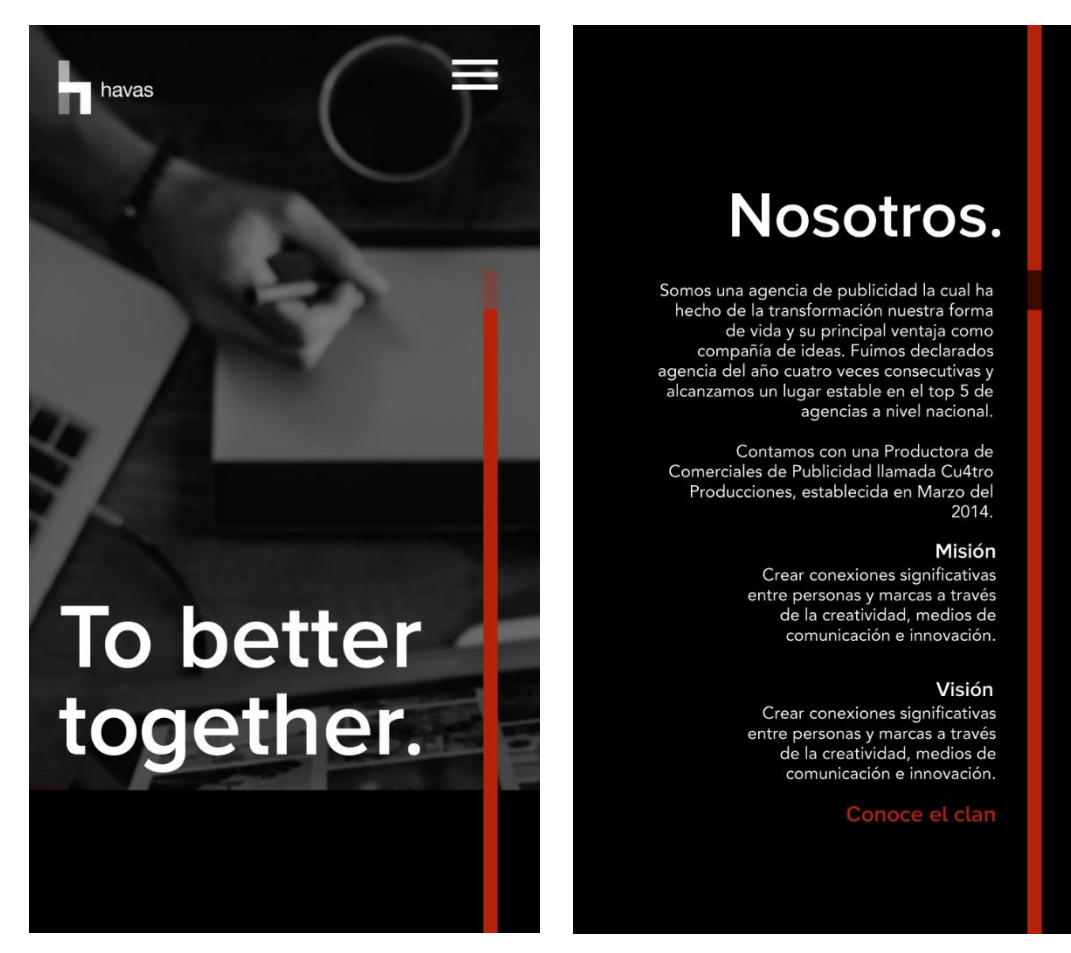

Fuente: elaboración propia

## <span id="page-20-0"></span>**3.1.4 Impacto de la propuesta de mejora para la empresa**

### 3.1.4.1 Costo de la propuesta

Actualmente el costo estándar del diseño y desarrollo de un sitio web profesional es de alrededor de USD 6,000. Sin embargo, el desarrollo del sitio es algo que puede ser creado por los mismos creativos de la agencia, lo que significa que el costo será virtualmente inexistente. En la Tabla 2 se puede observar el costo desglosado de lo que actualmente cuesta el servicio total de la creación de un sitio web, según el sitio Building Websites (2019).

<span id="page-21-3"></span>*Tabla 3. Costo desglosado de la creación de un sitio web.*

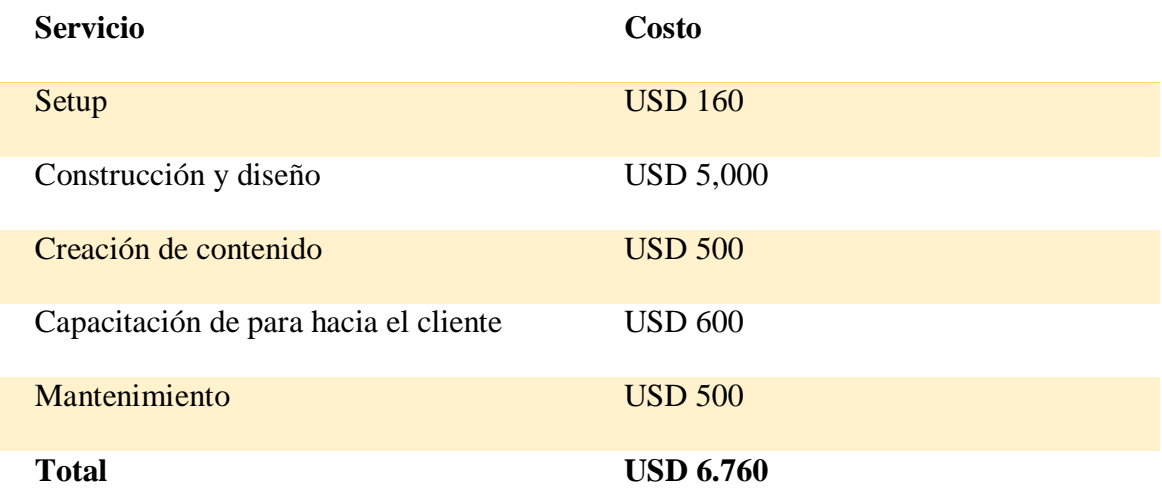

Fuente: (O'Brien, 2019)

### 3.1.4.2 Beneficio de la propuesta

Como antes mencionado, el sitio web es la tarjeta de presentación de la empresa. Al tener un sitio web, la agencia automáticamente se posiciona en los buscadores web, haciéndola más accesible a potenciales clientes y licitaciones nacionales e internacionales.

### <span id="page-21-0"></span>**3.2 Propuesta de mejora para la empresa 2: Base de datos**

### <span id="page-21-1"></span>**3.2.1 Análisis del problema**

Como antes se ha mencionado, el primer paso del proceso de trabajo en Havas es la creación de la orden de trabajo, que después pasa a los creativos para ser ejecutada. Este proceso, por sí solo, conlleva no solo mucho tiempo, sino muchos recursos materiales como papel y tinta. Esto representa una inversión evitable para la empresa. Como una alternativa para este proceso se propone la creación de un sistema de base de datos que permita acceso a todo el personal de la agencia.

#### <span id="page-21-2"></span>**3.2.2 Descripción de la propuesta**

Se crea una base de datos que consta de tres secciones; órdenes de trabajo, status y clientes. Este software estará instalado en cada computadora. Al ingresar a la base de datos, los

empleados tendrán que registrarse con su correo electrónico de la empresa y su contraseña. A continuación, se explica cada sección del sistema. Para observar todas las secciones de la base de datos, ver anexo 11.

## 3.2.2.1 Órdenes de trabajo

Esta sección funciona en conjunto con el correo de la empresa. Tiene como finalidad principal archivar cada orden de trabajo e informar a todos los involucrados en cada proyecto acerca del estado de la orden y el encargado de ella. Las órdenes son enviadas por los ejecutivos de cuenta, dirigidos hacia uno o varios creativos. Al recibir la orden, situada en la bandeja de entrada, el creativo marca el estado como "pendiente", "en proceso" o "enviado". Al momento de enviar el trabajo terminado, el ejecutivo de cuentas recibe el correo en su bandeja de entrada de su correo principal.

#### 3.2.2.2 Status

Esta sección se actualiza automáticamente a medida que se vayan asignando las órdenes. Se trata de un calendario de programación para la semana, donde se detalla por cliente cada actividad pendiente diaria. El Status también anuncia cada reunión pendiente en la semana. Si el usuario ingresa a cada ítem puede ver quien o quienes están encargados de cada trabajo. Este es un proceso que se lleva a cabo actualmente en Havas, pero al ser ejecutado personalmente todos los días, conlleva mucho tiempo. El tener una base de datos que se actualice automáticamente agilizaría este proceso.

## 3.2.2.3 Clientes

Actualmente se pierde mucho tiempo intentando conseguir cada recurso utilizado por los diseñadores. Esta sección de la base de datos es un archivo de todos estos recursos que diariamente se necesitan. Dichos recursos incluyen logos, fuentes, isotipos, grafismos y plantillas para artes. Todos estos recursos estarán ordenados por cliente y estarán disponibles para que todos los diseñadores puedan descargarlos, siempre y cuando sea para el uso dentro de la agencia solamente.

#### <span id="page-23-0"></span>**3.2.3 Prototipo**

<span id="page-23-1"></span>*Ilustración 3. Sección de órdenes de trabajo de la base de datos*

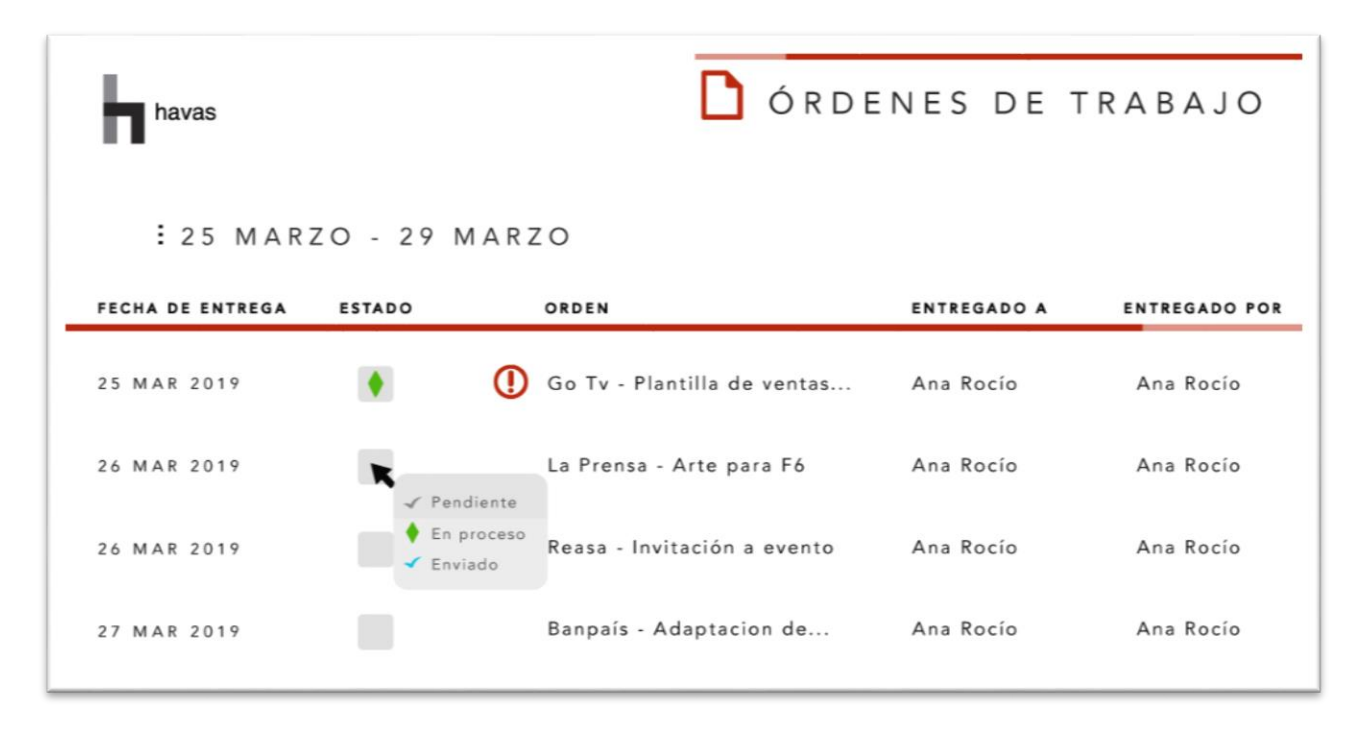

Fuente: elaboración propia.

## <span id="page-24-0"></span>**3.2.4 Impacto de la propuesta**

## 3.2.4.1 Costo de la propuesta

Considerando que en Havas utilizan el sistema operativo de Apple, se hizo una investigación para determinar la mejor opción para un servidor de base de datos. Se encontró Ninox, una plataforma que permite crear bases de datos para un equipo de trabajo completo de manera sencilla y limpia. A continuación, en la Tabla 2, se enlistan los diferentes tipos de softwares que ofrece Ninox, así como sus precios y características.

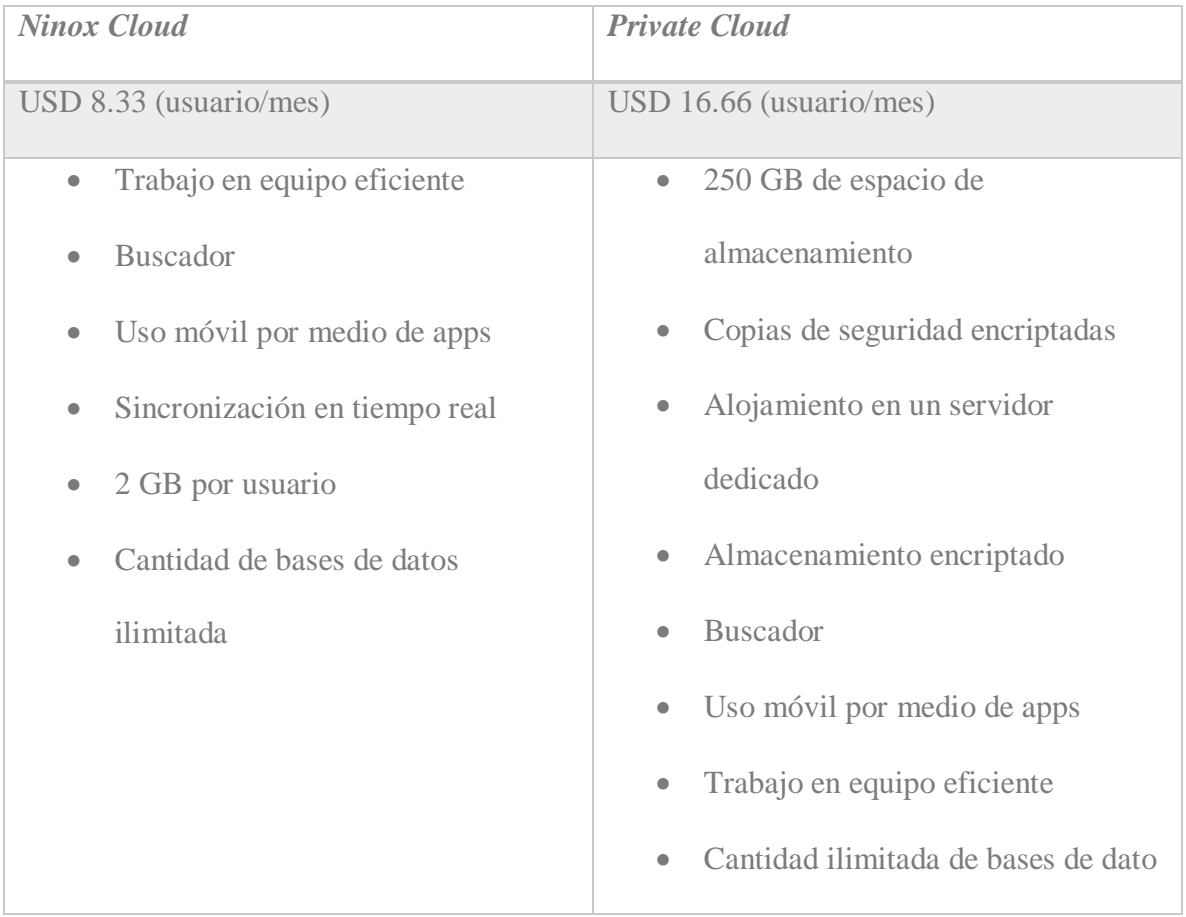

<span id="page-24-1"></span>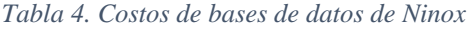

Fuente: (Ninox, 2019)

## 3.2.4.2 Beneficio de la propuesta

El departamento de cuentas imprime un estimado de 80 páginas al día a la hora de asignar una orden de trabajo a los creativos. En lugar de archivar todas estas hojas de papel se puede almacenar de manera permanente toda la información de cada proyecto y cliente en la base de datos como la que se propuso en este informe. Asimismo, al tener una base de datos se agiliza el proceso de trabajo, puesto que todos los involucrados en cada proyecto se mantienen informados acerca del estado de cada orden de trabajo. Se elimina el excesivo almacenamiento de hojas de papel (lo cual da a conocer la responsabilidad social ambiental de la empresa). Al tener una base de datos que incluya un banco de recursos gráficos de cada cliente se agiliza el proceso de trabajo, puesto que todo está al alcance de todo aquel que lo necesite en el momento que necesite.

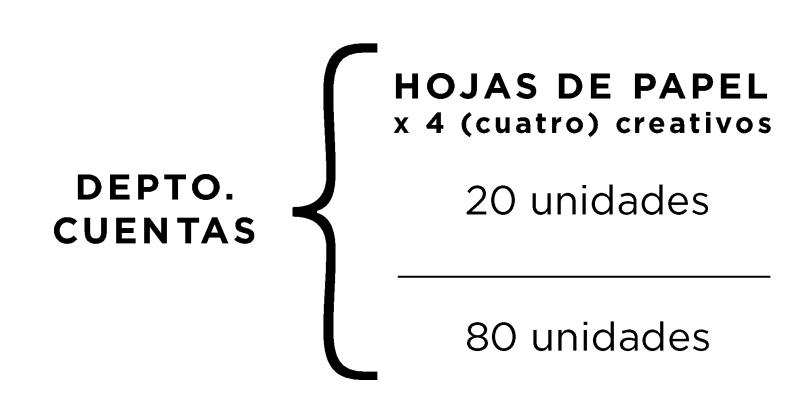

## <span id="page-26-0"></span>**4. CAPÍTULO IV**

#### <span id="page-26-1"></span>**4.1 Conclusiones**

 Se logró aprender a utilizar los programas de Adobe en conjunto para la realización de trabajos más profesionales para cada cliente.

 Se brindó apoyo técnico y creativo al Departamento de Creatividad y Arte Final de Havas, resultando en un incremento de conocimientos tanto técnicos como creativos, los cuales pueden ser empleados en la realización de todo tipo de artes impresos en el futuro.

 Se logró implementar un sitio web oficial para Havas Honduras por medio de una propuesta de mejora, la cual ampliará la imagen de la empresa de manera sustancial. También se propuso la implementación de un software de base de datos para archivar las órdenes de trabajo y recursos gráficos de los clientes de manera digital.

#### <span id="page-26-2"></span>**4.2 Recomendaciones**

#### <span id="page-26-3"></span>**4.2.1 Recomendaciones para la empresa**

 Se le recomienda a Havas implementar el sitio web propuesto, puesto que tienen el personal capacitado para hacerlo. Al implementar esta propuesta estarán dándose a conocer como lo que son; una de las mejores agencias a nivel nacional.

 Se le recomienda a Havas implementar el software de base de datos, puesto que esto facilitaría inmensamente el proceso de trabajo, ahorrando recursos como tiempo y materiales.

#### <span id="page-27-0"></span>**4.2.2 Recomendaciones para la universidad**

 Se le recomienda a la Universidad Tecnológica Centroamericana tener más docentes capacitados para impartir las clases de diseño, ya que siempre es enriquecedor conocer las metodologías de enseñanza y el ojo crítico de múltiples profesionales.

 Se le recomienda a la universidad ampliar el plan de estudios de la carrera de diseño gráfico, ya que una vez en el trabajo, los conocimientos impartidos se podrían quedan cortos para la mayoría de alumnos. Algunas de las áreas que se le recomienda a la universidad impartir, indagar y reforzar son: el uso de Photoshop en conjunto con Ilustrador para modificar archivos enlazados dentro de un arte, ilustración digital, producción y edición de video, diseño web y diseño 3d.

 Se recomienda a la universidad darle más importancia y un enfoque más realista al certificado NABA, ya que este podría estar siendo mal aprovechado. Se recomienda enfatizar más en las enseñanzas de dirección de arte más que en la historia del arte como tal, ya que el título que los estudiantes reciben al graduarse de este curso es de "dirección de arte".

#### <span id="page-27-1"></span>**4.2.3 Recomendaciones para los estudiantes**

 Se le recomienda a los estudiantes de la carrera de diseño gráfico que se interesen más en aprender a utilizar los programas de diseño. Se les recomienda ser autodidactas; no quedarse con el conocimiento impartido en la universidad e indagar por su cuenta hasta descubrir su propio estilo de diseño.

 Se le recomienda a los estudiantes de la carrera de diseño gráfico que desarrollen más su sentido creativo, ya que este será de mucha utilidad. Se recomienda diseñar por cuenta propia, ya sea para sí mismos o para clientes personales, tanto para empezar una carrera de *freelance* como para desarrollar sus habilidades técnicas y creativas.

 Se le recomienda a los estudiantes de la carrera de diseño gráfico que están por llevar a cabo su práctica profesional que tomen en cuenta Havas Tribu como una opción. La experiencia de trabajo dentro de la agencia es libre de estrés, prejuicios y con muchas oportunidades de crecer.

## <span id="page-29-0"></span>**BIBLIOGRAFÍA**

- Marquina, J. (27 de septiembre de 2013). Obtenido de https://www.julianmarquina.es/el-86-de-las-personas-accede-a-internet-a-traves-del-smartphone/
- Ninox. (2019). *Pricing*. Obtenido de Ninox Databases: https://ninoxdb.de/en/pricing
- O'Brien, F. (20 de Febrero de 2019). *Building Websites*. Obtenido de Website Builder Expert: https://www.websitebuilderexpert.com/building-websites/how-muchshould-a-website-cost/
- Roncal, A. (2017). *10 tendencias del diseño web actual*. Obtenido de DevCode: https://devcode.la/blog/10-tendencias-del-diseno-web-actual/

## <span id="page-30-0"></span>**GLOSARIO**

1. **Adobe suite:** un conjunto de softwares o programas de computadora que son utilizados por los diseñadores gráficos para realizar todo tipo de diseños. Por ejemplo, Adobe Photoshop es utilizado principalmente para la edición de fotografías y Adobe Ilustrador es utilizado principalmente para el diseño de arte vectorial.

2. **Arte:** dentro del mundo del diseño gráfico se le llama "arte" a una composición gráfica realizada para el cliente. Es otra palabra para referirse al trabajo o diseño realizado.

3. **Arte final**: es el último proceso que se lleva a cabo antes de enviar un arte a la imprenta. Durante este proceso, el artefinalista calibra el formato de color del documento (si el documento está en RGB (rojo, verde y azul; el formato de color de pantallas digitales) se tiene que convertir a CMYK (cyan, magenta, amarillo y negro; formato de color utilizado en impresos)), revisa que todo esté en orden (alineado, buena ortografía, etc.), especifica las medidas del arte si es requerido y ordena cada capa del documento para que el editable sea entendible por la imprenta. De este proceso depende el resultado final del trabajo realizado.

**4.** *Brainstorming***:** lluvia de ideas. Herramienta utilizada en el proceso de diseño que facilita el surgimiento de ideas sobre el tema del proyecto. Por ejemplo, dentro de la realización de una campaña publicitaria, se tiene que hacer un *brainstorming* para obtener el concepto que enlazará y unificará cada pieza de la campaña.

5. *Brief***:** Documento solicitado por la empresa al cliente que detalla puntualmente de qué trata el proyecto para el cual solicitan los trabajos, así como datos de la empresa (mercado meta, etc.) para que los creativos tengan una pauta de cómo hacer el trabajo solicitado. El *brief* es como una entrevista en formato escrito.

**6. Brochure:** un folleto utilizado por los comercios o empresas con fines informativos, publicitarios o educativos. Los brochures pueden ser de diferentes tamaños y formatos (trifolio, doblado por la mitad, troquelado, etc.)

**7. Editable:** dentro del mundo del diseño gráfico se le llama "editable" a todo archivo que esté en formato editable, es decir, que tenga la extensión de su programa correspondiente (por ejemplo un editable de Photoshop tendrá la extensión ".psd") y que al ser abierto se le pueda modificar en su totalidad.

*8. Freelance:* anglicismo que se refiere a una actividad laboral realizada por cualquier persona de manera independiente y autónoma.

**9. Fuente tipográfica:** el estilo de apariencia de los diferentes caracteres de un lenguaje.

**10. Isologo:** la combinación de un isotipo (elemento gráfico de una marca) y un logotipo (elemento legible de una marca) de manera que ambos elementos se unifican a través del diseño y no tienen funcionamiento ni validez por si solos.

**11. Licitación:** sistema por el que se adjudica la realización de una obra o un servicio, generalmente de carácter público, a la persona o la empresa que ofrece las mejores condiciones.

12. **NABA:** se refiere al curso que es impartido a los estudiantes de Diseño Gráfico y Arquitectura en UNITEC, para el cual se otorga el certificado de Dirección de Arte, otogrado por la academia italiana Nuova Accademia di Belle Arti.

**13. Portafolio:** documento o espacio digital donde los artistas o profesionales exhiben sus obras o trabajos.

**14. Serif:** las fuentes tipográficas estilo *serif* son aquellas que contienen serifas, es decir, pequeñas líneas al final de cada letra. Estas fuentes, como la *Times New Roman*, denotan formalidad, antigüedad o seriedad.

**15. Social media manager:** profesional en el área de la publicidad que se encarga de manejar las redes sociales de una determinada marca.

**16. Troquel:** corte de una forma específica en un papel.

**17. Vector:** los vectores o gráficos vectoriales son aquellos que están conformados por puntos y son conectados por líneas y curvas, que al ser editables, no pierden resolución, lo que permite trabajarse a escala. Los diseñadores trabajan logotipos, ilustraciones y otros trabajos similares en programas vectoriales como Adobe Ilustrador.

## <span id="page-32-0"></span>**ANEXOS**

Anexo 1. Arte para el día de la mujer (cliente: revista Buen Provecho)

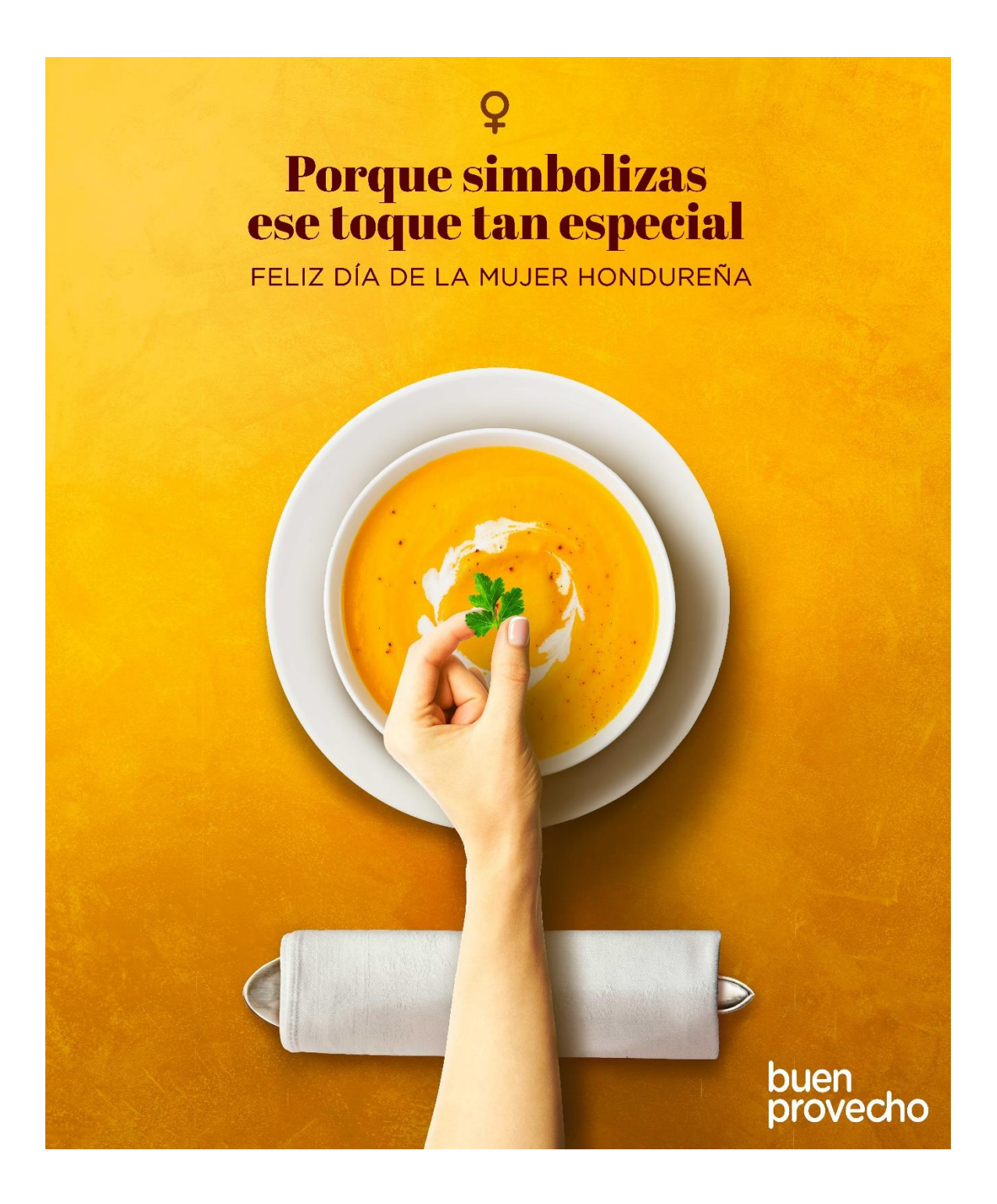

### Anexo 2. Volantes de catálogos informativos (cliente: Reasa)

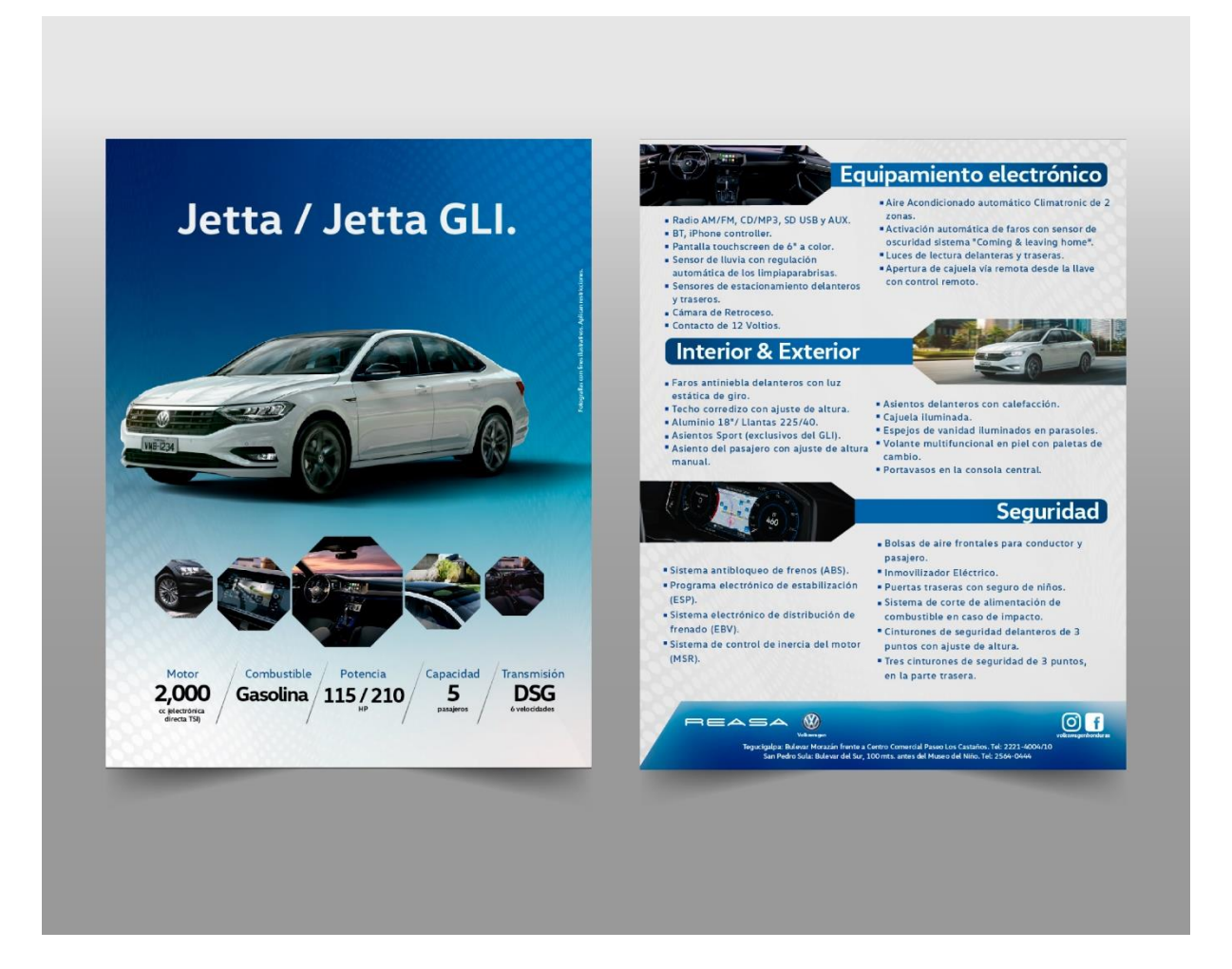

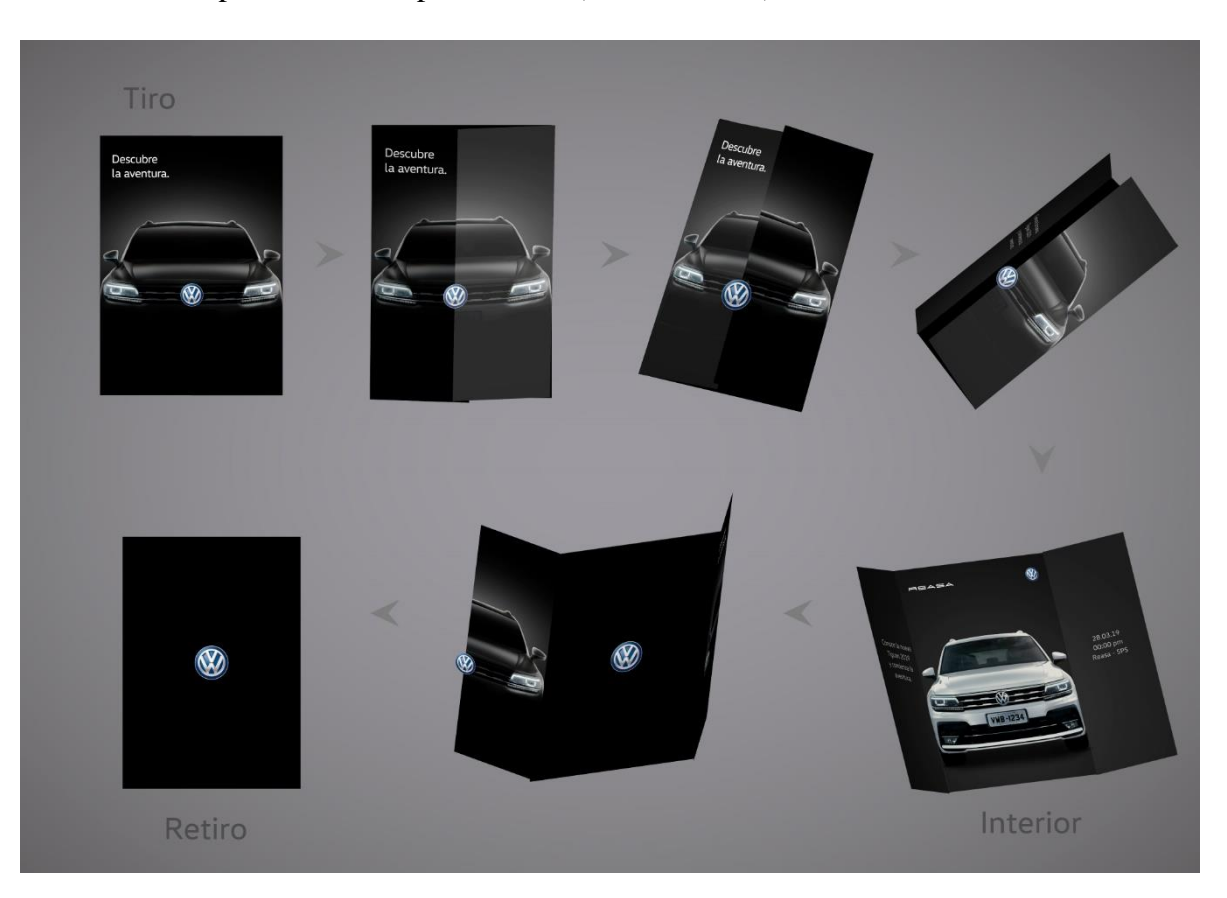

Anexo 3. Arte para invitación para evento (cliente: Reasa)

# **Anexo 4. Logo para evento (cliente: Estilo)**

Anexo 6. Logo para evento (cliente: Estilo)

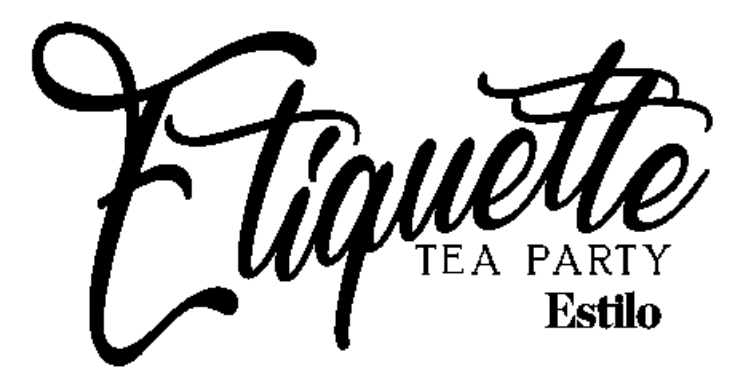

Anexo 5. Plantilla de ventas (cliente: Estrategia & Negocios)

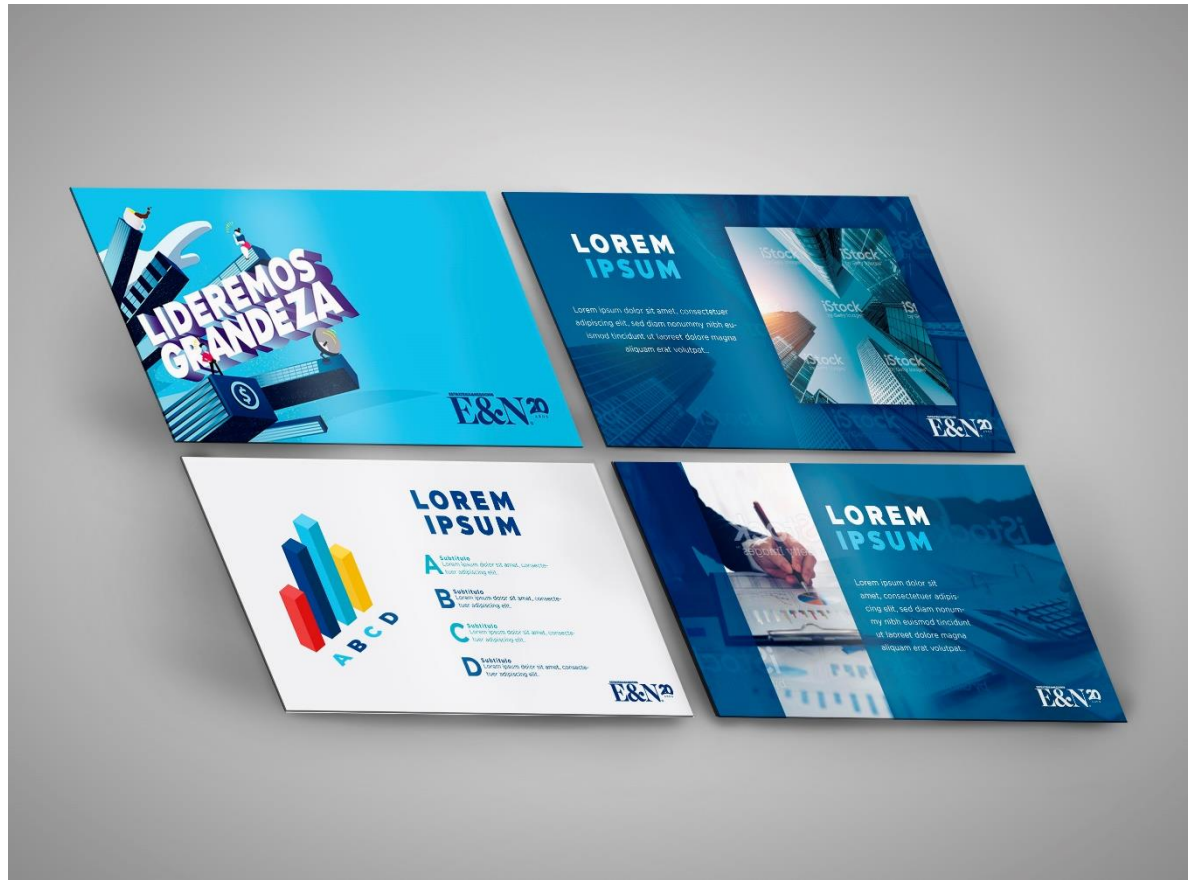

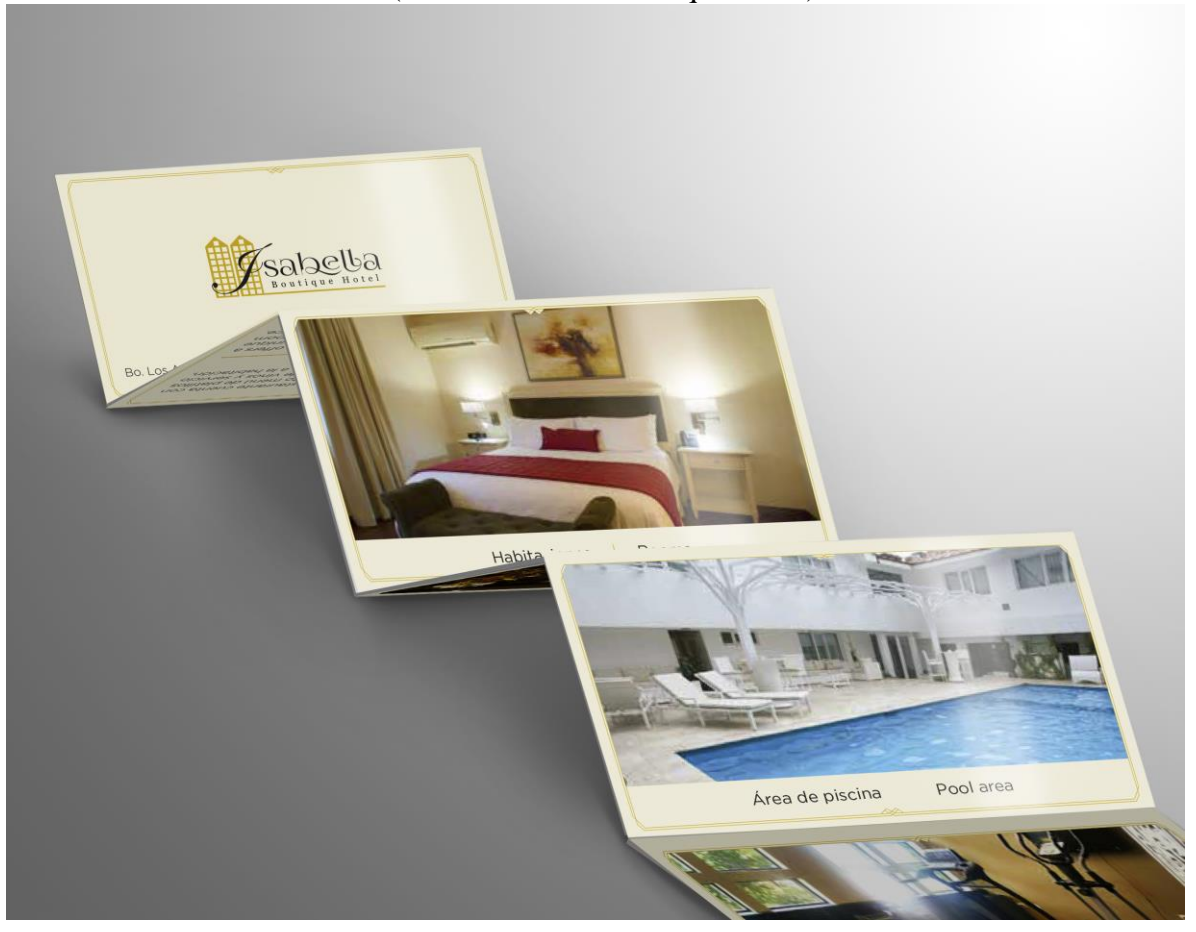

Anexo 6. Diseño de brochure (cliente: Isabella Boutique Hotel)

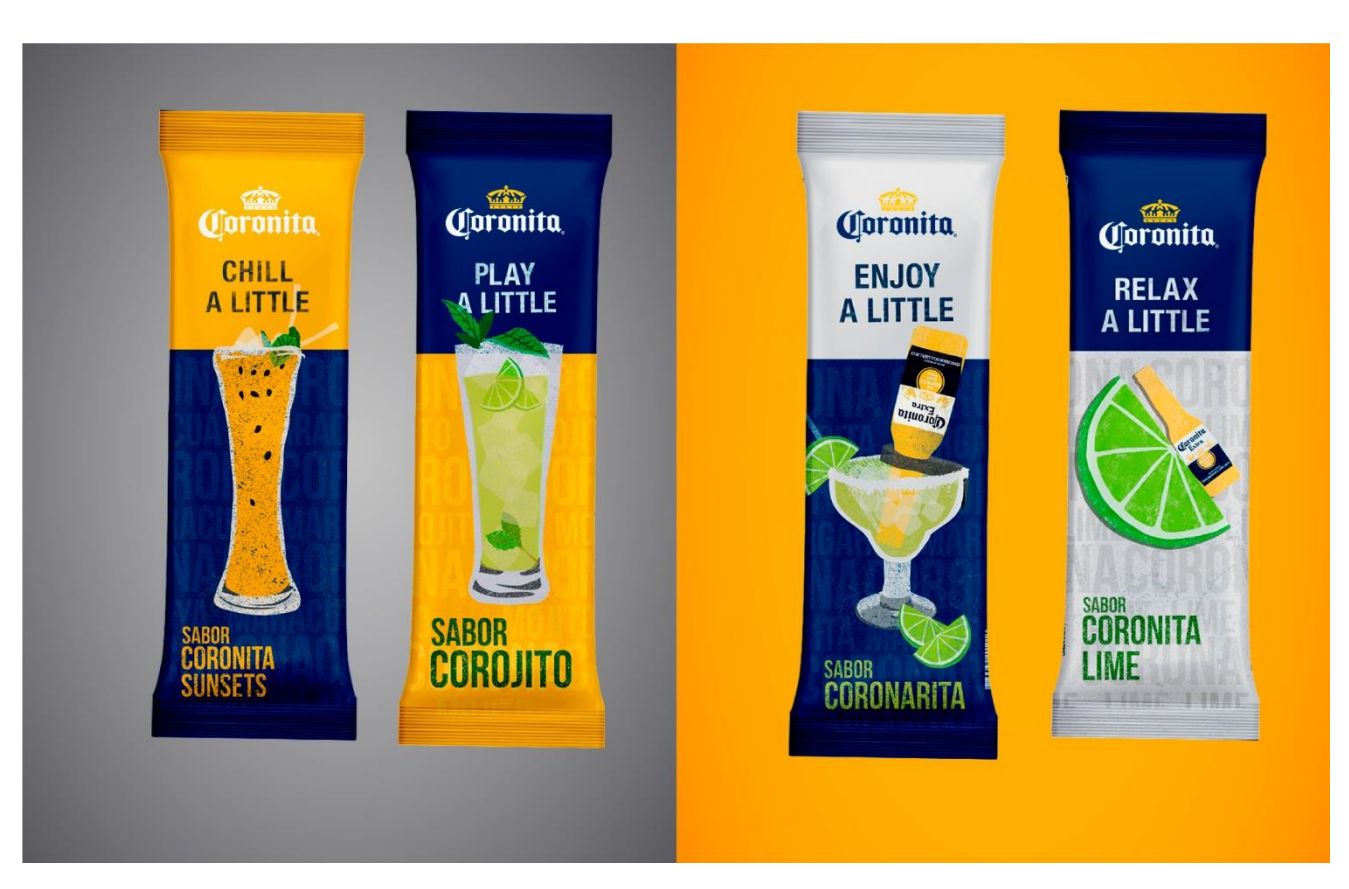

Anexo 7. Diseño de empaques para paletas (cliente: Corona)

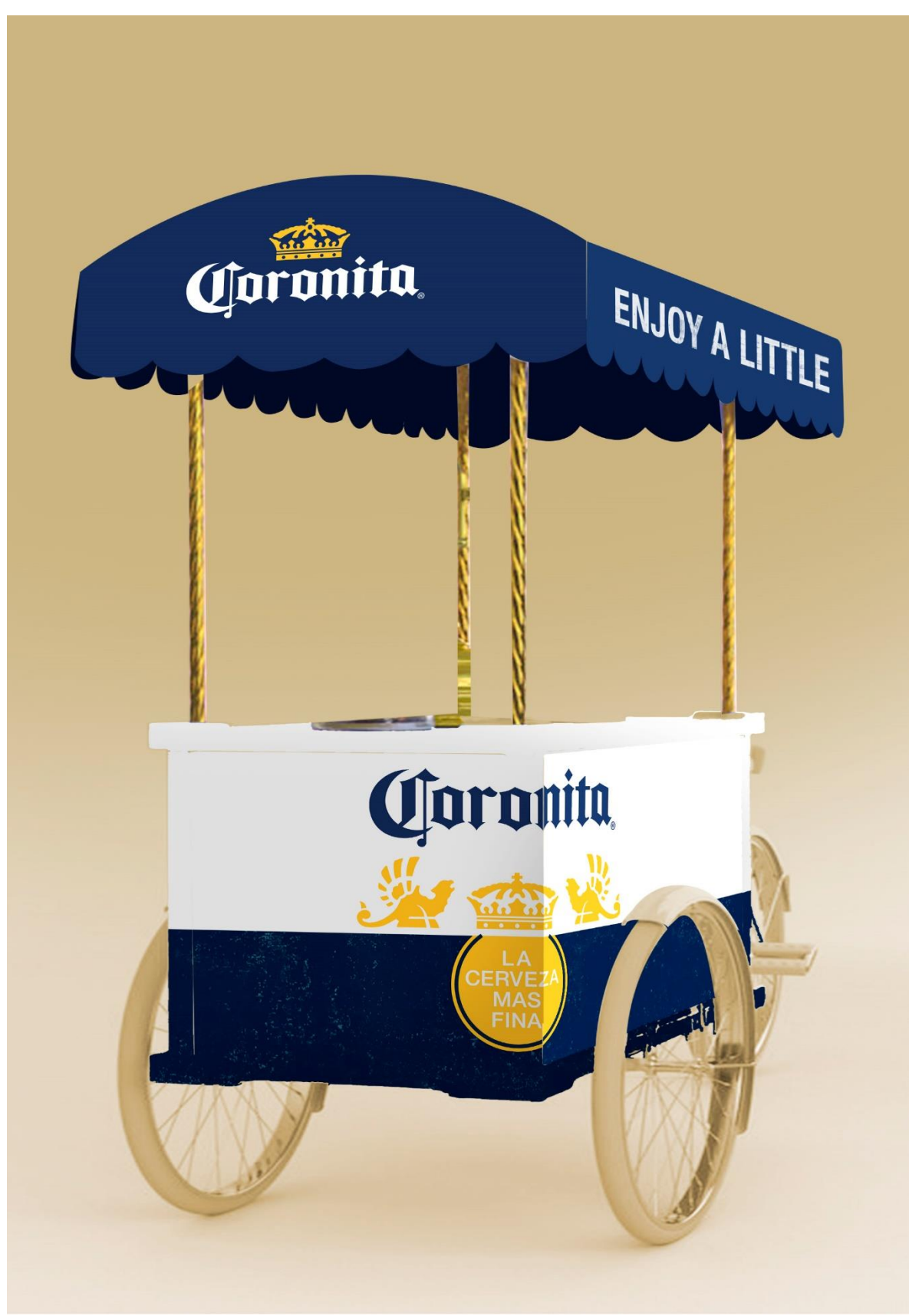

Anexo 8. Diseño y montaje para carrito de paletas (cliente: Corona)

Anexo 9. Diseño y montaje para vasos (cliente: Corona)

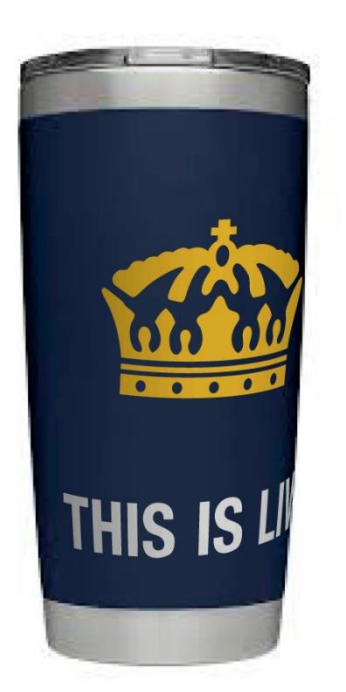

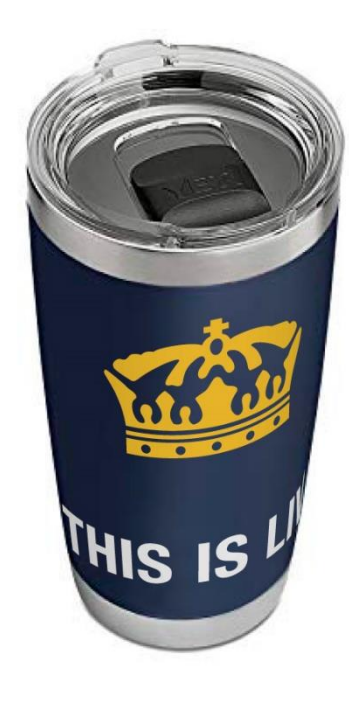

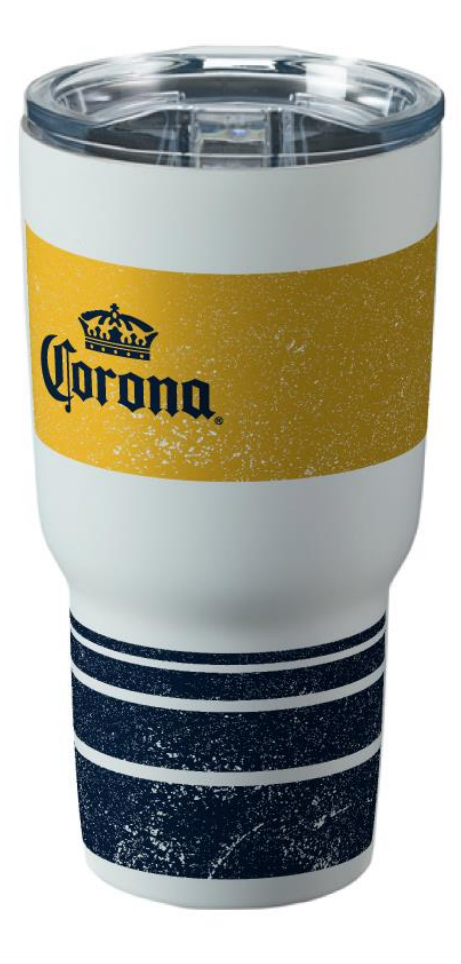

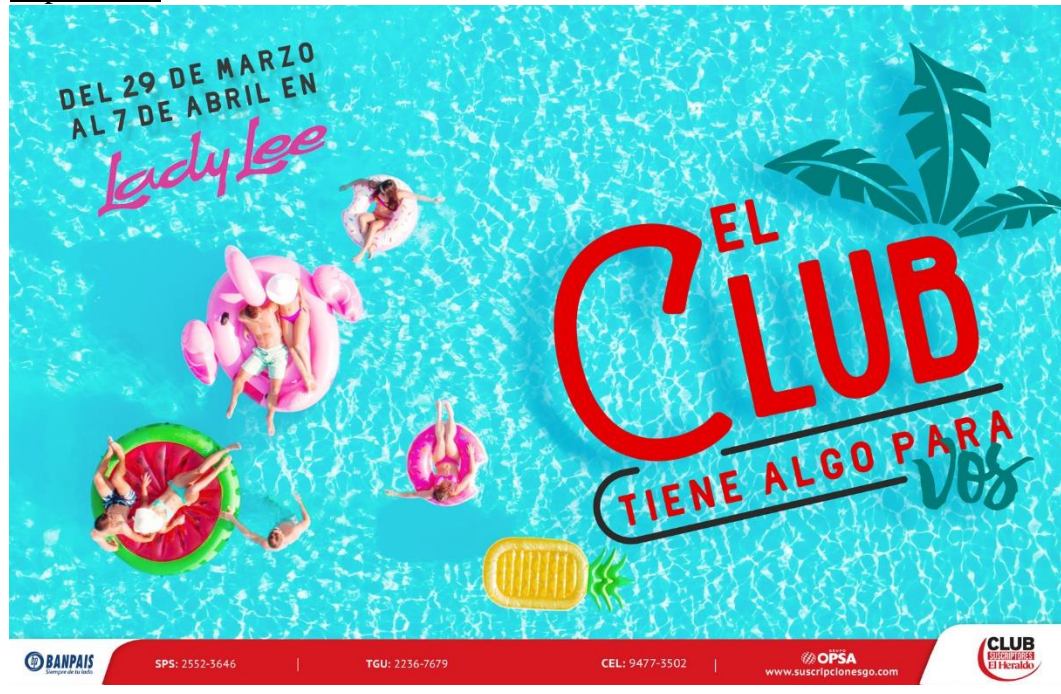

Anexo 10. Campaña de verano (cliente: Club Suscriptores) **Expectativa** 

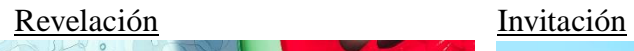

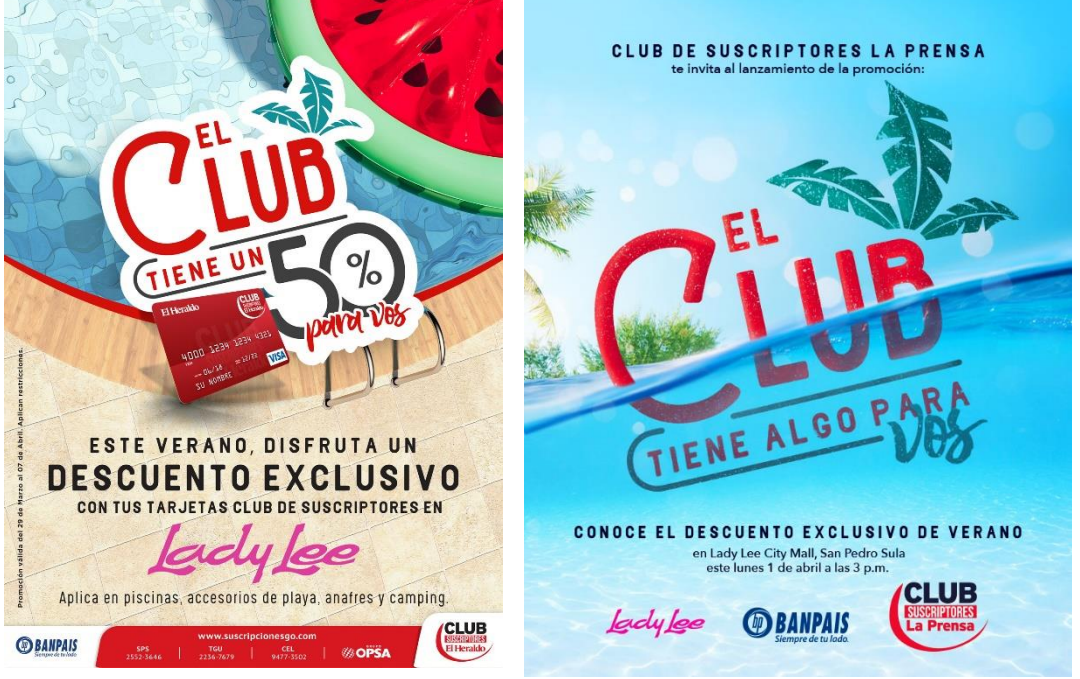

Yo **Ana Rocío Guerrero Orellana**, con número de cuenta **11441171**, certifico que el informe elaborado como requisito de mi práctica profesional previo a la examinación del comité evaluador de la carrera de **Licenciatura en Diseño Gráfico** ha sido redactado en base a experiencias personales y doy fe de que no ha sido copiado parcial o totalmente de trabajos anteriormente presentados, excepto aquellas partes que han sido debidamente citadas y cuyos autores han sido reconocidos dentro del texto de mi informe.

Habiendo dado fe de lo anterior, me someto a las sanciones contempladas en el Reglamento de Disciplina, según lo establecido en el artículo 16*: "En el caso de fraude en exámenes y plagio en trabajos, tareas, investigaciones o proyectos, se sancionará además con la anulación total de su valor".* Remitiéndose al Comité de Ética para la firma del acta correspondiente por falta grave, aceptando matricular proyecto de graduación en el período siguiente.

Ana Rocío Guerrero Orellana

\_\_\_\_\_\_\_\_\_\_\_\_\_\_\_\_\_\_\_\_\_\_\_\_\_\_\_\_\_\_